# **TAP-213 Quick Installation Guide**

### **Moxa Tough AP**

### **Edition 3.0, December 2017**

#### **Technical Support Contact Information www.moxa.com/support**

#### Moxa Americas:

Toll-free: 1-888-669-2872 Tel: 1-714-528-6777 Fax: 1-714-528-6778

#### Moxa Europe:

Tel: +49-89-3 70 03 99-0 Fax: +49-89-3 70 03 99-99

#### Moxa India:

Tel: +91-80-4172-9088 Fax: +91-80-4132-1045

Moxa China (Shanghai office): Toll-free: 800-820-5036 Tel: +86-21-5258-9955 Fax: +86-21-5258-5505

#### Moxa Asia-Pacific:

Tel: +886-2-8919-1230 Fax: +886-2-8919-1231

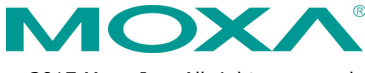

2017 Moxa Inc. All rights reserved.

**P/N: 1802002130011** \*1802002130011\*

### **Overview**

The TAP-213 outdoor wireless AP/client is the ideal ruggedized wireless solution for railway onboard and train-to-ground applications such as CCTV and CBTC communications. It can provide speeds of up to 300 Mbps with IEEE 802.11n technology. The TAP-213's dust-tight/weatherproof design is IP68-rated, and it can operate at temperatures ranging from -40 to 75°C, allowing you to extend wireless networks to outdoor locations and critical environments.

### **Package Checklist**

The TAP-213 is shipped with the following items:

- $1 TAP-213$
- 1 wall-mounting kit, which includes 2 plates
- 1 plastic protective cap for LAN-1 X-coded port
- 3 metal protective caps for LAN-2 fiber port, USB console port and ABC-02 USB storage port
- 1 metal M12 male 4-pin A-coded screw-type crimp circular connector for power
- 2 antennas which support both 2.4 GHz /5 GHz
- Quick installation guide (printed)
- Product warranty statement

If any of these items is missing or damaged, contact your customer service representative for assistance.

**NOTE** For a list of recommended optional accessories, refer to the TAP-213 datasheet available at: <http://www.moxa.com/product/TAP-213.htm>

### **Installation and Configuration**

Before installing the TAP-213, make sure that all items in the package checklist are included in the box. In addition, you will need access to a notebook computer or PC equipped with an Ethernet port. The TAP-213 has a default IP address that you must use when connecting to the device for the first time.

#### **Step 1: Select the power source**

The TAP-213 can be powered by a DC power input or PoE (Power-over-Ethernet).

### **Step 2: Connect the TAP-213 to a notebook or PC**

Since the TAP-213 is provided with the MDI/MDI-X auto-sensing capability, you can use either a straight-through cable or crossover cable to connect it to a computer. When the connection between the TAP-213 and the computer is established, the LED indicator on the TAP-213's LAN port lights up.

### **Step 3: Set up the computer's IP address**

Set an IP address for the computer so that it is on the same subnet as that of the TAP-213. Since the TAP-213's default IP address is 192.168.127.253, and the subnet mask is 255.255.255.0, set the IP address of the computer in the 192.168.127.xxx IP range and subnet mask to 255.255.255.0.

### **Step 4: Use the web-based manager to configure the**

### **TAP-213**

Open your computer's web browser and type **http://192.168.127.253** in the address field to access the homepage of the web-based manager. Enter the **User name** and **Password** to open the TAP-213 homepage. If you are configuring the TAP-213 for the first time, enter the following default User name and Password and click on the **Login** button:

User name: **admin** Password: **moxa**

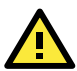

## **ATTENTION**

For security reasons, we strongly recommend changing the password after first access. To change the password, select **Maintenance → Password** and follow the on-screen instructions.

### **Step 5: Select the operation mode for the TAP-213**

By default, the operation mode of the TAP-213 is set to **AP**. You can change this setting to Client mode on the **Wireless Settings**  $\rightarrow$  **Basic Wireless Settings** page.

**NOTE** You must either click the **Save Configuration** or the **Restart** button for the configuration changes to be effective.

### **Panel Layout of the TAP-213**

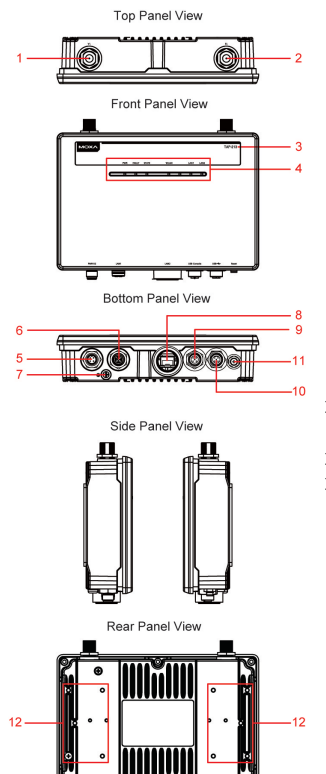

- 1. 1A N-type antenna port<br>2. 1B N-type antenna port
- 1B N-type antenna port
- 3. Model name
- 4. LEDs for PWR, FAULT, STATE, WLAN, LAN1, and LAN2
- 5. 4-pin male M12 A-coded connector for PWR-1 and PWR-2
- 6. 10/100/1000BaseT(X) 8-pin M12 X-coded female connector for LAN1
- 7. Grounding screw
- 8. 100/1000Base fiber SFP socket for LAN2
- 9. 5-pin female M12 B-coded connector for USB console
- 10. 5-pin female M12 A-coded connector for ABC-02-USB
- 11. Reset button
- 12. Wall-mounting holes

### **Mounting Dimensions**

**Unit: mm (inch)**

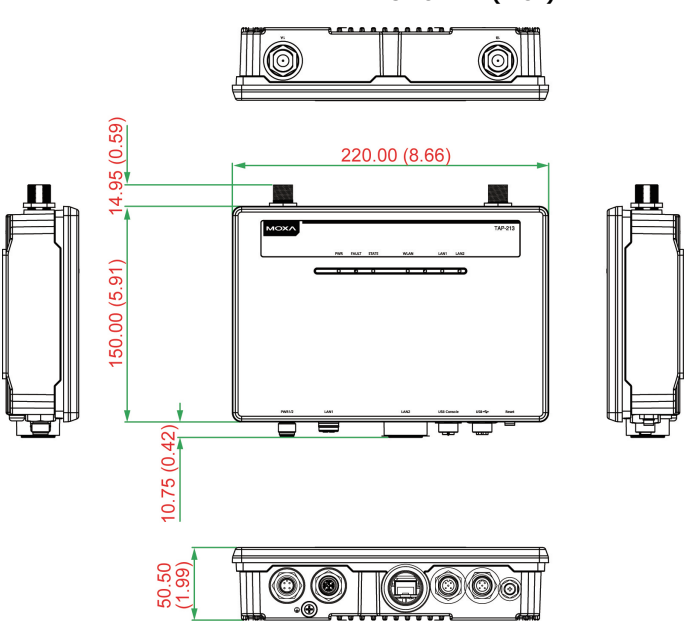

## **Wall Mounting**

In most applications, wall mounting the TAP-213 is the most commonly used method, which makes installation easier as illustrated below:

### **STEP 1:**

Attach the wall-mounting plates with M4 screws.

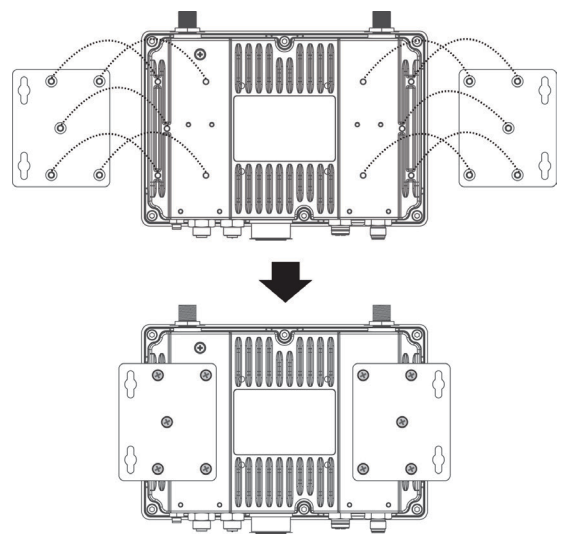

#### **STEP 2:**

Mounting the TAP-213 to a wall requires 4 screws. Use the TAP-213 device, with wall-mounting plates attached, as a guide to mark the correct locations of the 4 screws. The heads of the screws should be 6.0 mm in diameter, and the shafts should be less than 3.5 mm in diameter, as shown in the figure at the right.

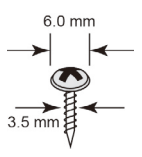

Do not drive the screws in all the way—leave a space of about 2 mm to allow room for sliding the wall-mount panel between the wall and the screws.

**NOTE** Test the screw head and shank size by inserting the screw into one of the keyhole shaped apertures of the wall-mounting plates before driving the screws into the wall.

#### **STEP 3:**

Once the screws are driven into the wall, insert the four screw heads through the large opening of the keyhole-shaped apertures in the wall-mount plates, and then slide the TAP-213 downwards, as indicated to the right. Tighten the four screws for added stability.

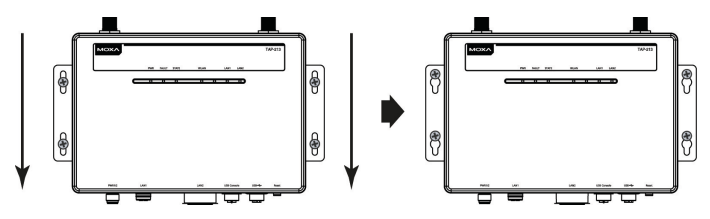

### **DIN-Rail Mounting (Optional)**

The DIN-rail mounting method is used in industrial or railway application. You will require a DIN-rail attachment plate, which is an optional accessory, to mount the TAP-213 to a DIN rail. When you attach the DIN-rail attachment plate to the TAP-213, make sure that the stiff metal spring is situated towards the top as shown in the following instructions:

### **STEP 1:**

Attached the DIN-rail mounting plates to the TAP-213 using M3 screws.

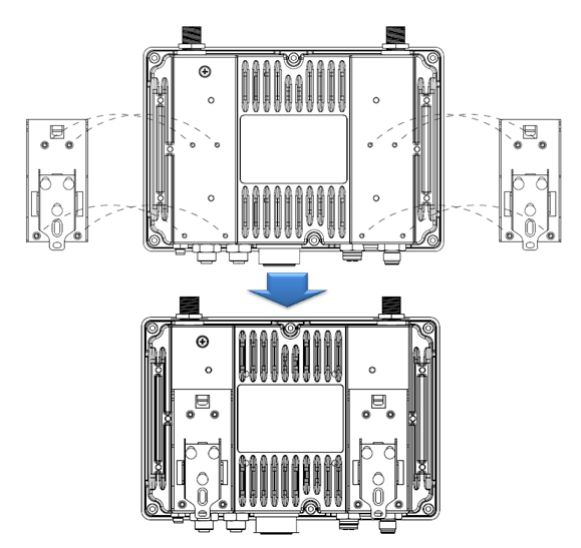

#### **STEP 2:**

Insert the top of the DIN rail into the slot just below the stiff metal spring.

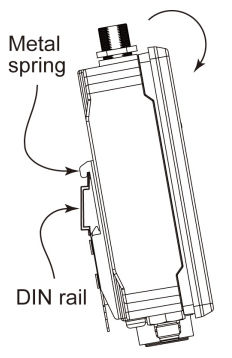

**STEP 3:**

The DIN-rail attachment unit will snap into place as shown in the figure below:

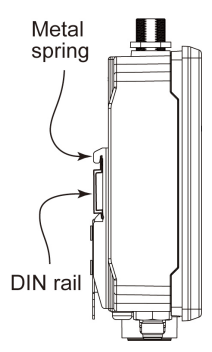

To remove the TAP-213 from the DIN rail, simply reverse Steps 2 and 3.

## **Pole Mounting (Optional)**

You might find it more convenient to mount the TAP-213 on a pole for some applications, as illustrated below. The edges of the iron rings that are part of the pole-mounting kit are sharp. We suggest that you wear gloves to protect your hands during the installation process.

#### **STEP 1:**

Attach the pole-mounting kit to the TAP-213 using M4 screws.

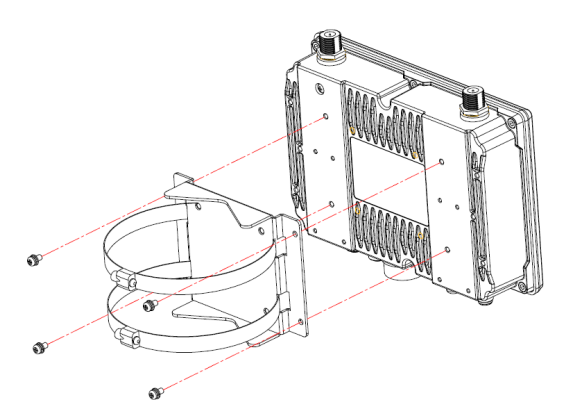

#### **STEP 2:**

Install the TAP-213 on a pole and use a flathead screwdriver to fasten the screws on the rings of the pole-mounting kit to secure it to the pole.

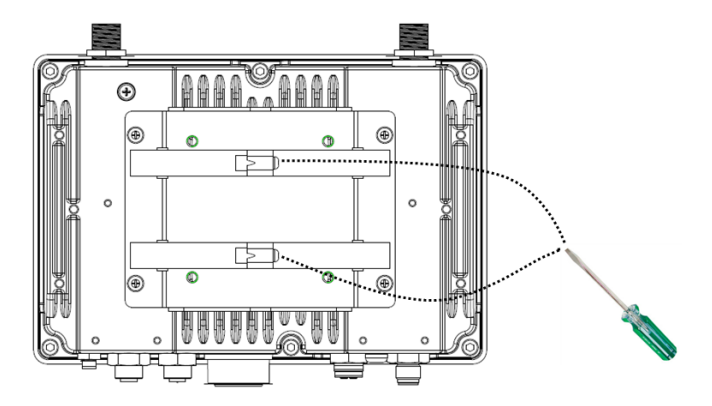

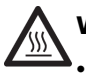

### **WARNING**

- This equipment is intended to be used in a Restricted Access Location, such as a dedicated computer room where access can only be gained by SERVICE PERSONS or by USERS who have been instructed about the fact that the metal chassis of the equipment is extremely hot and may cause burns.
- Access to the equipment should be controlled through the use of a lock and key or a security identification system, controlled by the authority responsible for the location. Only authorized, well-trained professionals should be allowed to access the restricted access location.
- Service persons or users must pay special attention and take special precautions before handling this equipment.

#### **External Metal Parts are Hot!**

Use adequate protection before handling this device.

### **Wiring Requirements**

# **WARNING**

#### **Safety First!**

Be sure to disconnect the power cord before installing and/or wiring your TAP-213.

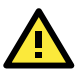

### **WARNING**

#### **Safety First!**

Calculate the maximum possible current in each power wire and common wire. Observe all electrical codes that dictate the maximum current allowed for each wire size.

If the current goes above the maximum ratings, the wiring could overheat, causing serious damage to your equipment.

You should also pay attention to the following items:

- Use separate paths to route wiring for power and devices. If power wiring and device wiring paths must cross, make sure the wires are perpendicular at the intersection point.
- **NOTE** Do not run signal or communications wiring and power wiring in the same wire conduit. To avoid interference, wires with different signal characteristics should be routed separately.
- You can use the type of signal transmitted through a wire to determine which wires should be kept separate. The rule of thumb is that wiring with similar electrical characteristics can be bundled together.
- Keep input wiring and output wiring separate.
- It is strongly advised that you label wiring to all devices in the system for easy identification.

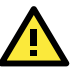

## **ATTENTION**

This product is intended to be supplied by a Listed Power Unit marked "Class 2" or "LPS" and rated O/P: 24 to 110 VDC, 15 W (max.)

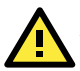

## **ATTENTION**

Make sure the external power adapter (includes power cords and plug assemblies) provided with the unit is certified and suitable for use in your country.

### **Grounding the Moxa TAP-213**

Grounding and wire routing help limit the effects of noise due to electromagnetic interference (EMI). Run the ground connection from the ground screw to the grounding surface prior to connecting devices.

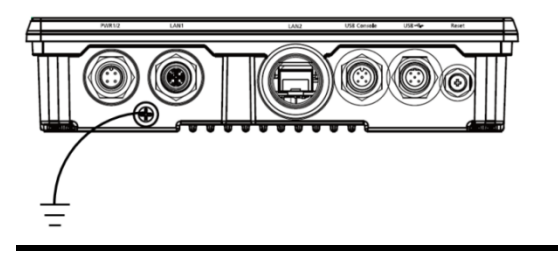

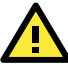

## **ATTENTION**

This product is intended to be mounted to a well-grounded mounting surface, such as a metal panel.

### **Connecting the Power Supplies**

The TAP-213 Tough AP series supports two types of power supplies—PWR1 and PWR2. The 4-pin male M12 A-coded connector on the TAP-213 front panel is used for the dual power inputs. You can purchase the following M12 power cable from Moxa to use with the power connector: CBL-M12(FF4P)/Open-BK-100-IP68.

#### **Pinouts for the power input (4-pin male M12 A-coded) port:**

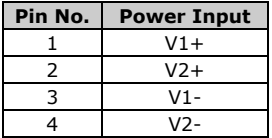

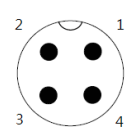

### **ATTENTION**

Before connecting the TAP-213 to the DC power inputs, make sure the DC power source voltage is stable.

### **Communication Connections**

### **10/100/1000BaseT(X) Ethernet Port Connection**

The TAP-213 has a 10/100/1000BaseT(X) Ethernet port (LAN1 8-pin shielded M12 X-coded connector). The 10/100/1000TX port located on the front panel is used to connect to Ethernet-enabled devices. Most users configure this port for Auto MDI/MDI-X mode, in which case the port's pinouts are adjusted automatically depending on the type of Ethernet cable used (straight-through or cross-over), and the type of device (NIC-type or HUB/Switch-type) connected to the port.

#### **Pinouts for the 10/100/1000BaseT(X) (M12 8-pin female X-coded) port**

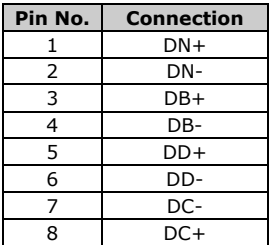

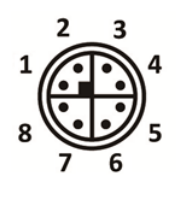

### **100/1000Base Fiber Port Connection**

The TAP-213 has a 100/1000Base socket, which you can use to connect SFP modules. You must use a fiber transceiver with the SFP module for the module to work properly. The concept behind the fiber port and cable is that, unlike electric signals, optical signals do not require a circuit in order to transmit data. Suppose you want to connect two devices, device 1 and device 2, one of the optical lines is used to transmit data from device 1 to device 2, and the other optical line is used to transmit data from device 2 to device 1, for full-duplex transmission. Remember to connect the Tx (transmit) port of device 1 to the Rx (receive) port of device 2, and the Rx port of device 1 to the Tx port of device 2. If you are using your own cable, we suggest labeling the two sides of a line with the same letter (A-A and B -B, as shown in the example below), or A1-A2 and B1-B2).

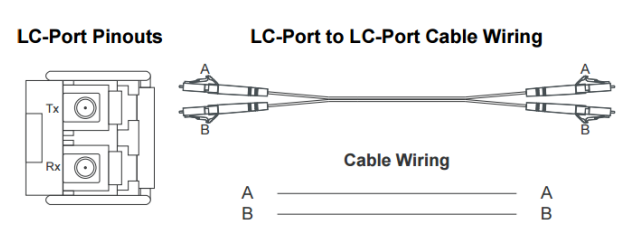

### **USB Storage Connection**

The TAP-213 has one USB storage port (5-pin female M12 A-coded) on the front panel. Use the Moxa ABC-02-USB-T automatic backup configurator to connect to the TAP's USB storage port for configuration backup, firmware upgrade, or system log file backup.

### **USB Storage Port Pinouts**

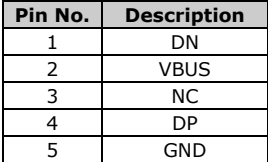

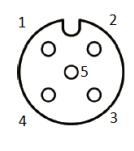

### **USB Console Connection**

The TAP-213 has one USB console port (5-pin female M12 B-coded) located on the front panel. Use a B-coded USB-to-5-pin M12 male cable to connect the TAP-213's console port to your PC's COM port. You may then use a console terminal program to access the TAP-213 for console configuration.

#### **USB Console Port Pinouts**

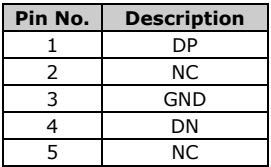

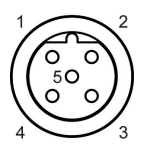

### **LED Indicators**

The front panel of the TAP-213 contains several LED indicators. The function of each LED is described in the table below:

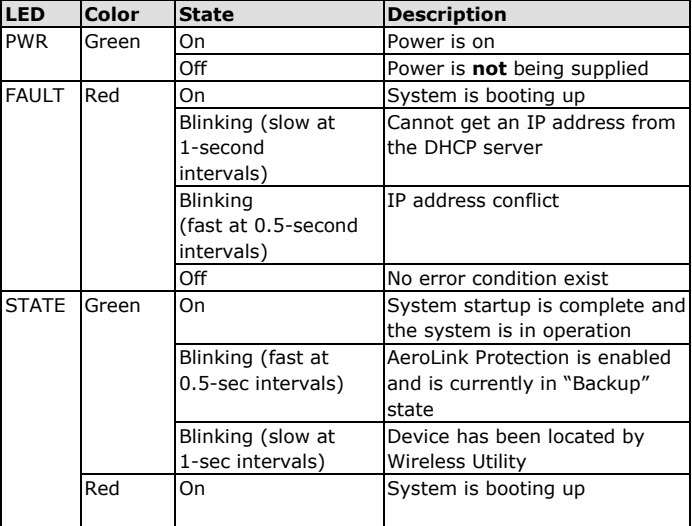

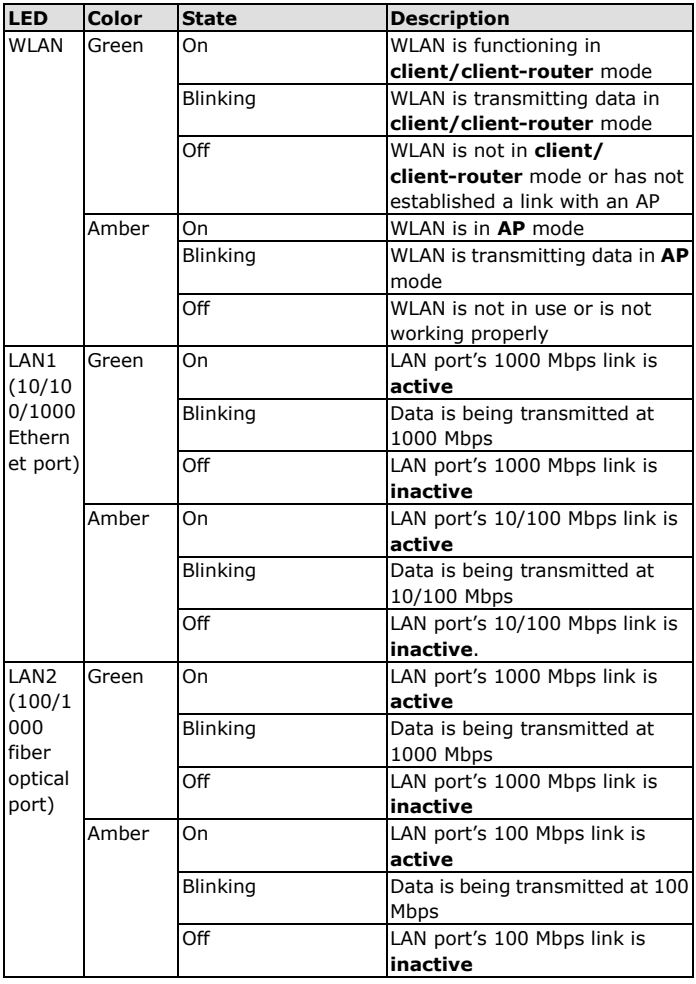

**NOTE** The WLAN 2 LED is reserved for future use.

### **Specifications**

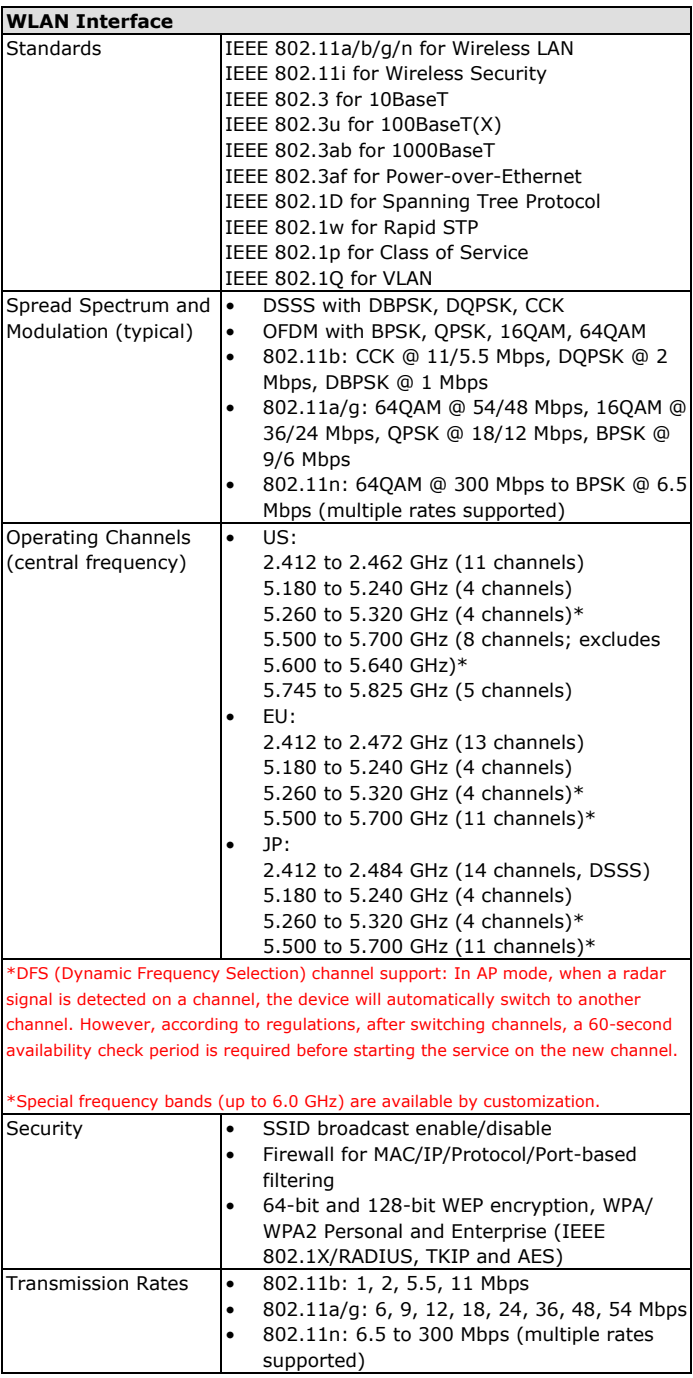

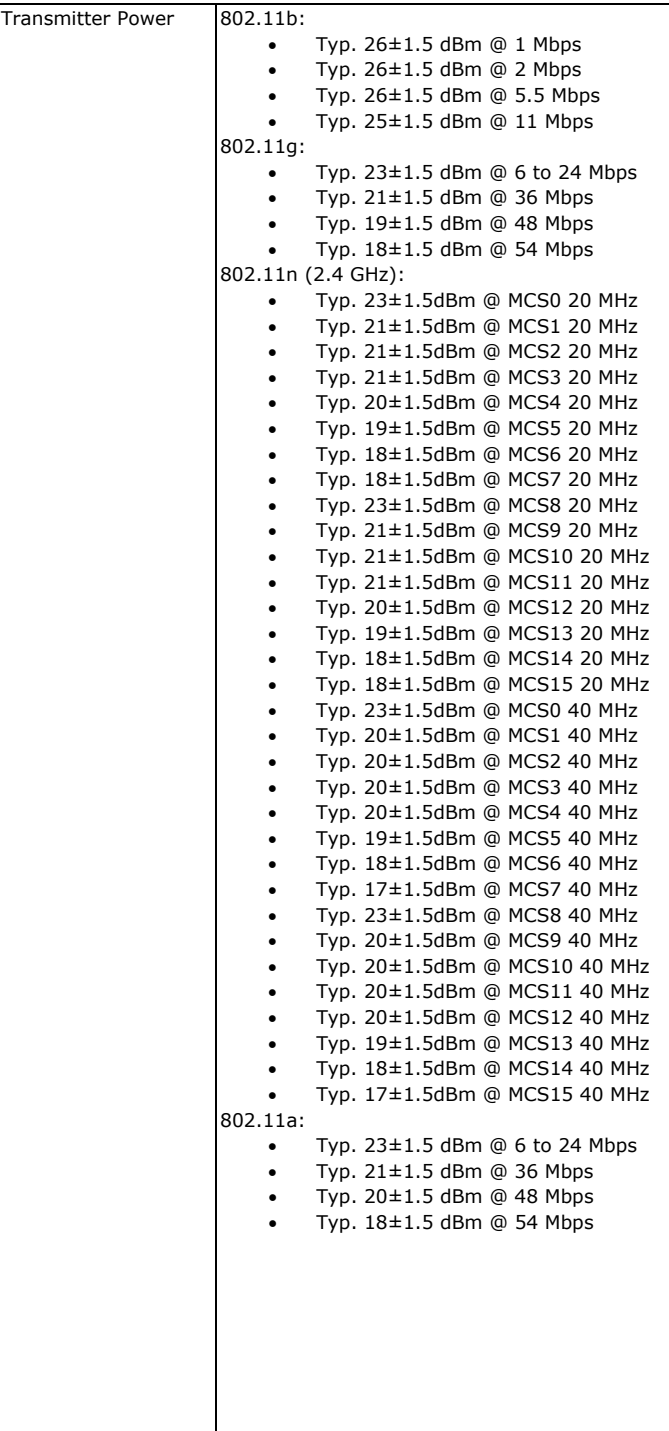

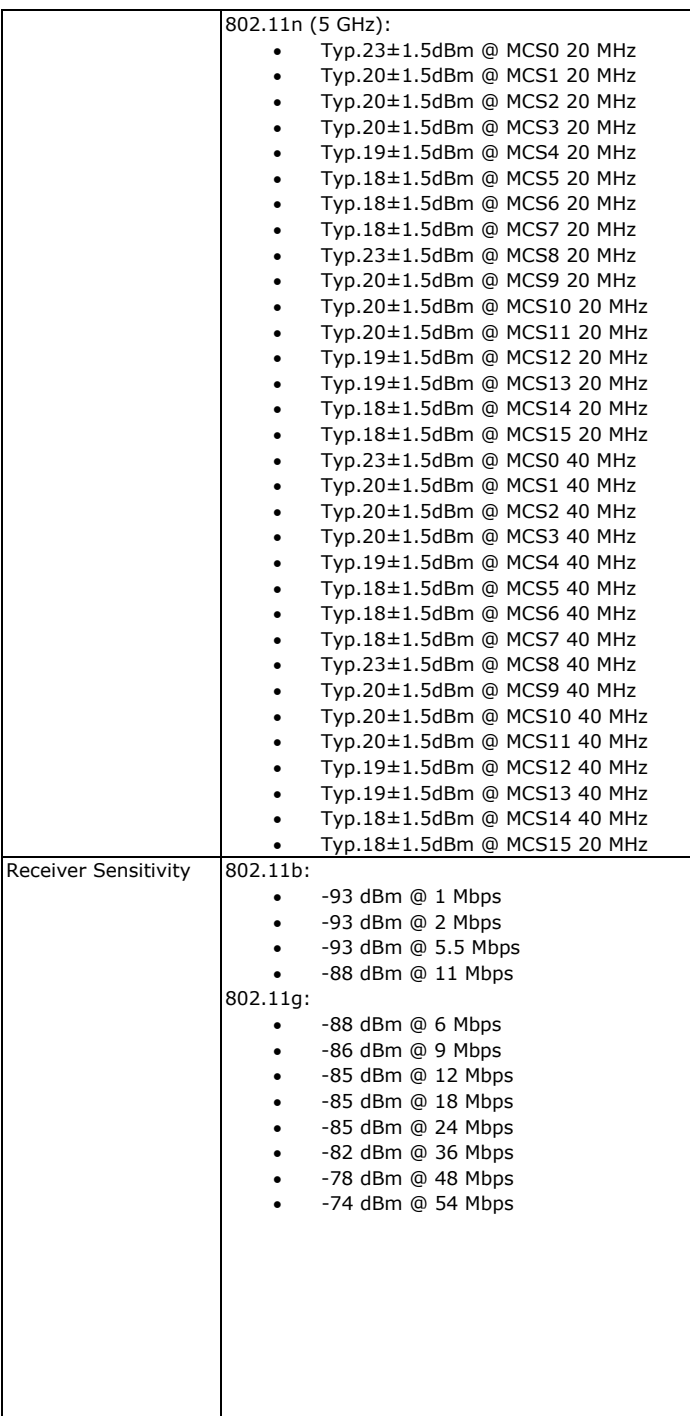

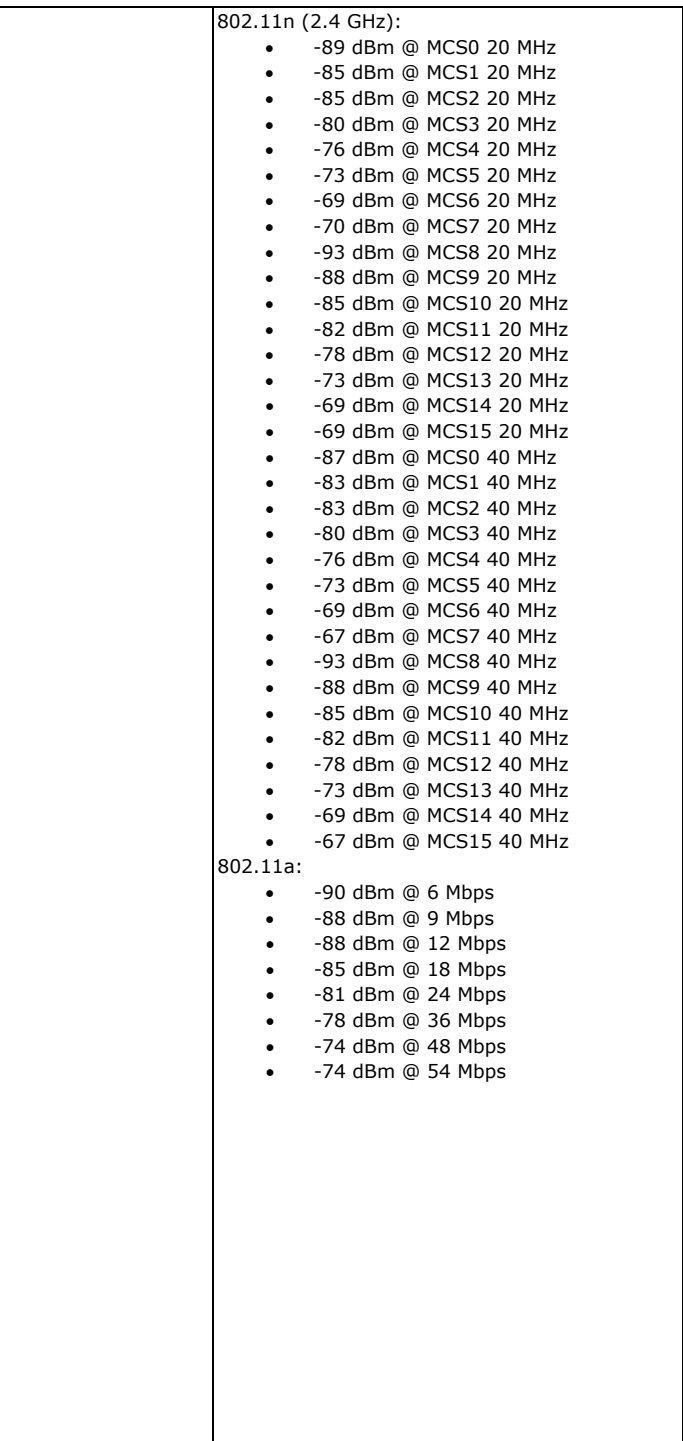

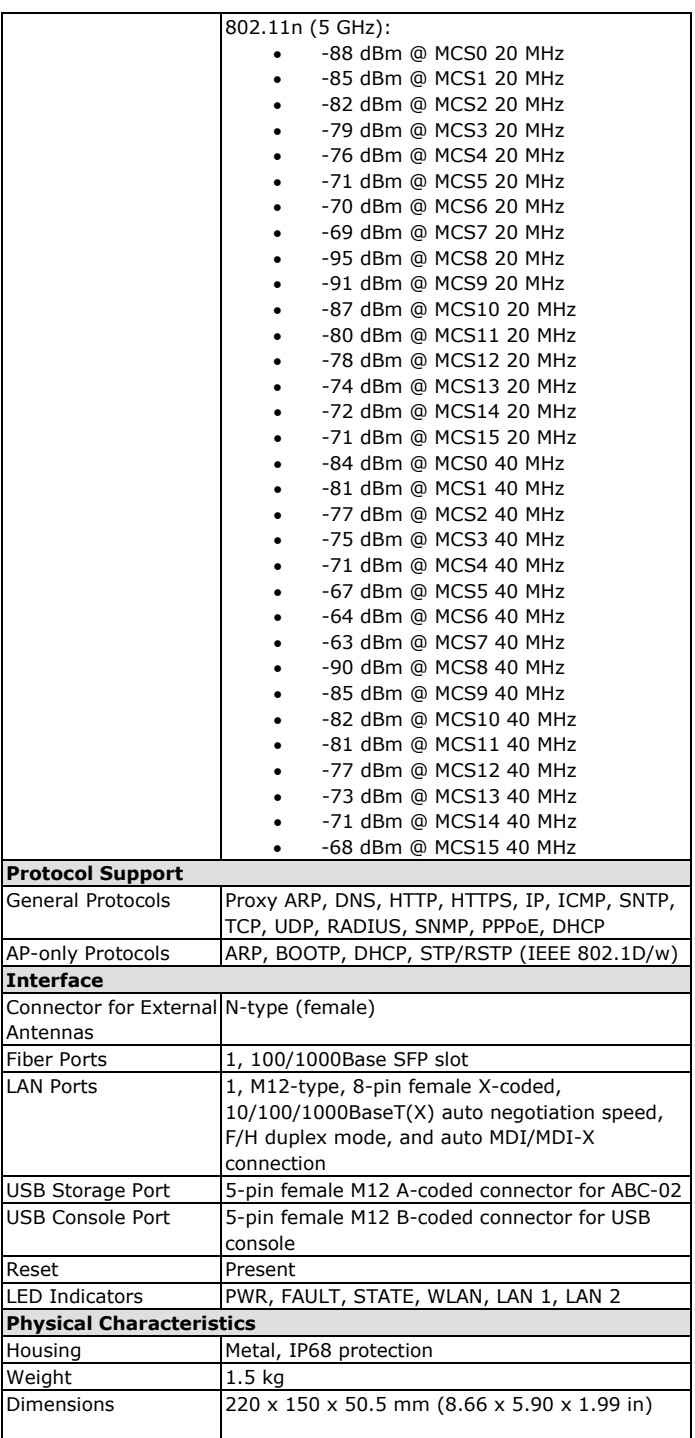

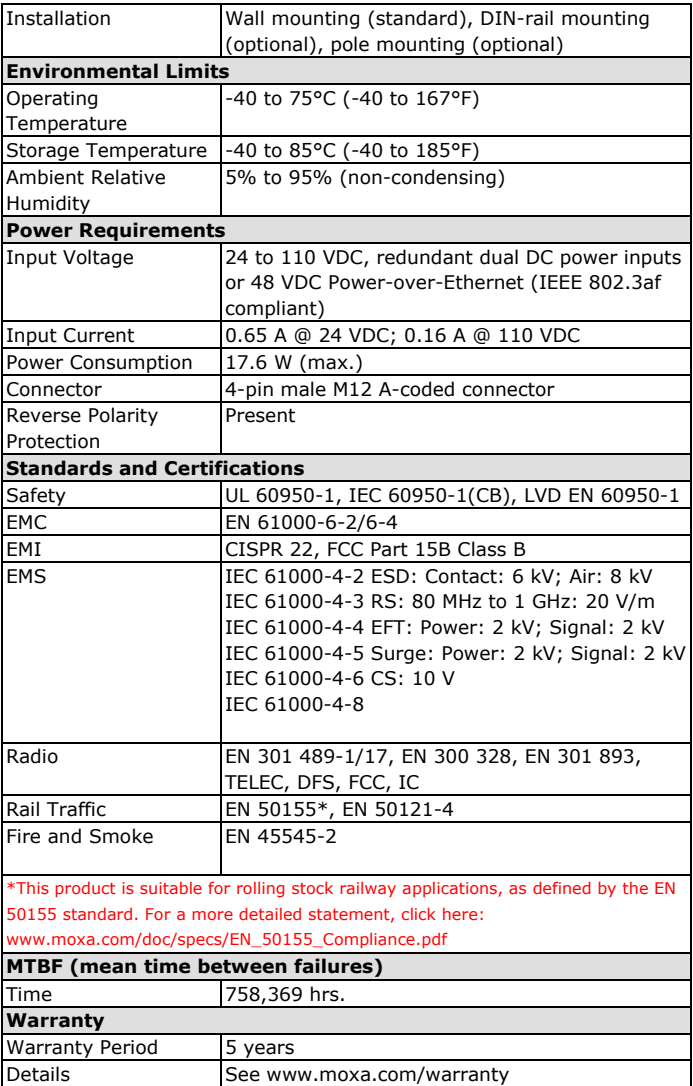

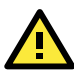

## **ATTENTION**

The TAP-213 is **NOT** a portable mobile device and should be located at least 20 cm away from the human body. The TAP-213 is **NOT** designed for the general public. To establish a wireless network safely using the TAP-213, a well-trained technician should be consulted for installation.

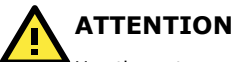

Use the antennas correctly: The 2.4 GHz antennas are needed when the TAP-213 operates in IEEE 802.11b/g/n. The 5 GHz antennas are needed for IEEE 802.11a. Make sure your antenna installation is within a safe area, which is covered by a lightning protection or surge arrest system.